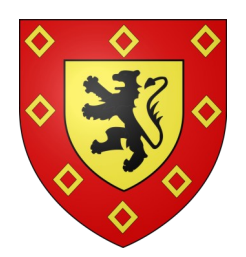

**VILLE DE LANDIVISIAU**

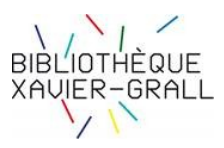

# **TUTORIEL D'INSCRIPTION aux RESSOURCES NUMERIQUES de la Bibliothèque du Finistère**

- 1 Allez sur le site de la bibliothèque du Finistère (BDF) : <https://biblio.finistere.fr/>
- 2 Connectez-vous à la page des ressources numériques (bouton « **Connexion »**)

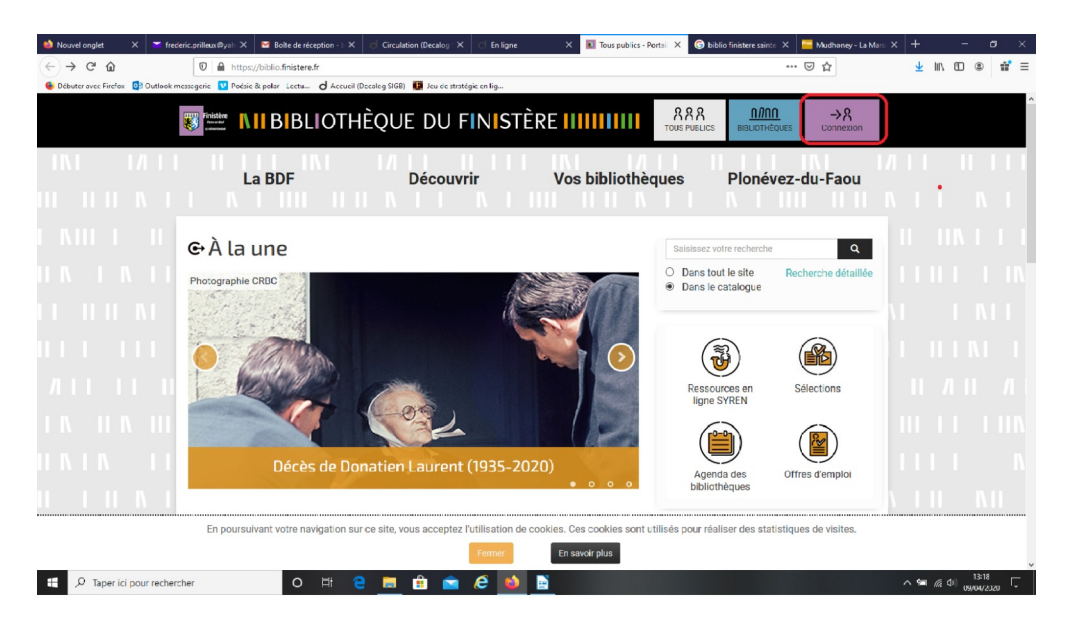

3 – Pour une première connexion, cliquez sur « **Inscription aux ressources numériques »**

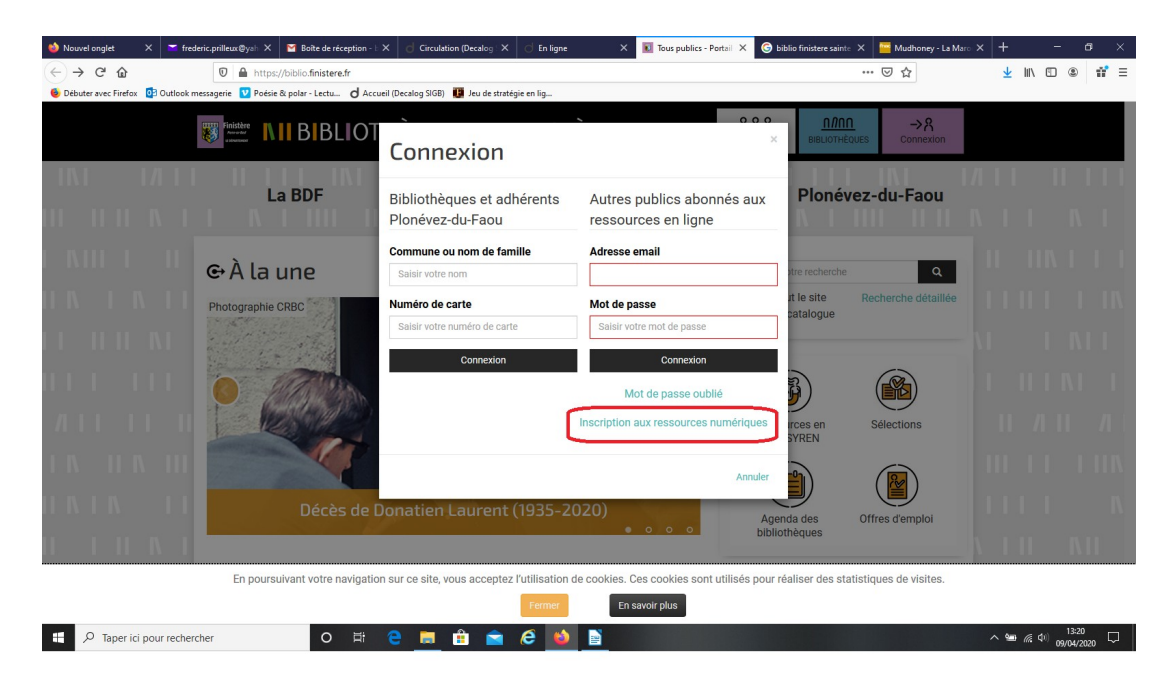

**4 – Complétez le formulaire** et dans les deux dernières cases, choisissez « LANDIVISIAU » dans la liste déroulante et inscrivez votre numéro d'inscrit si vous en possédez un. (Ne rien inscrire dans le cas contraire)

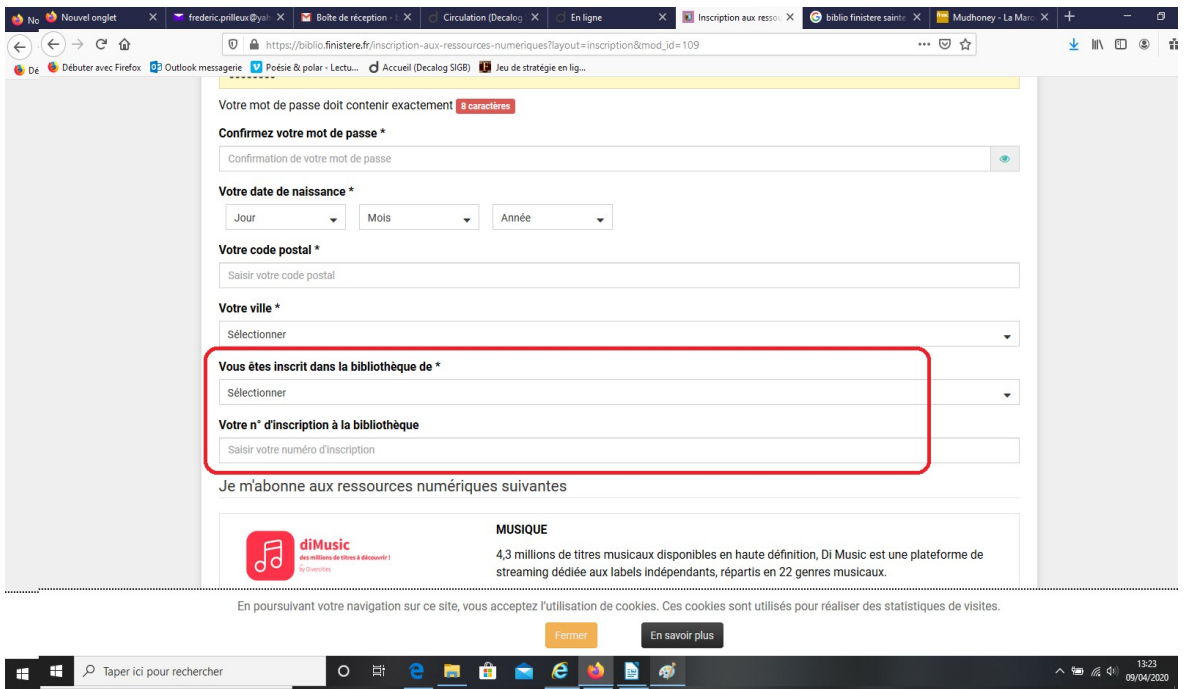

**5 – Validez le formulaire** tout en bas de la page (et cochez la case « je ne suis pas un robot »)

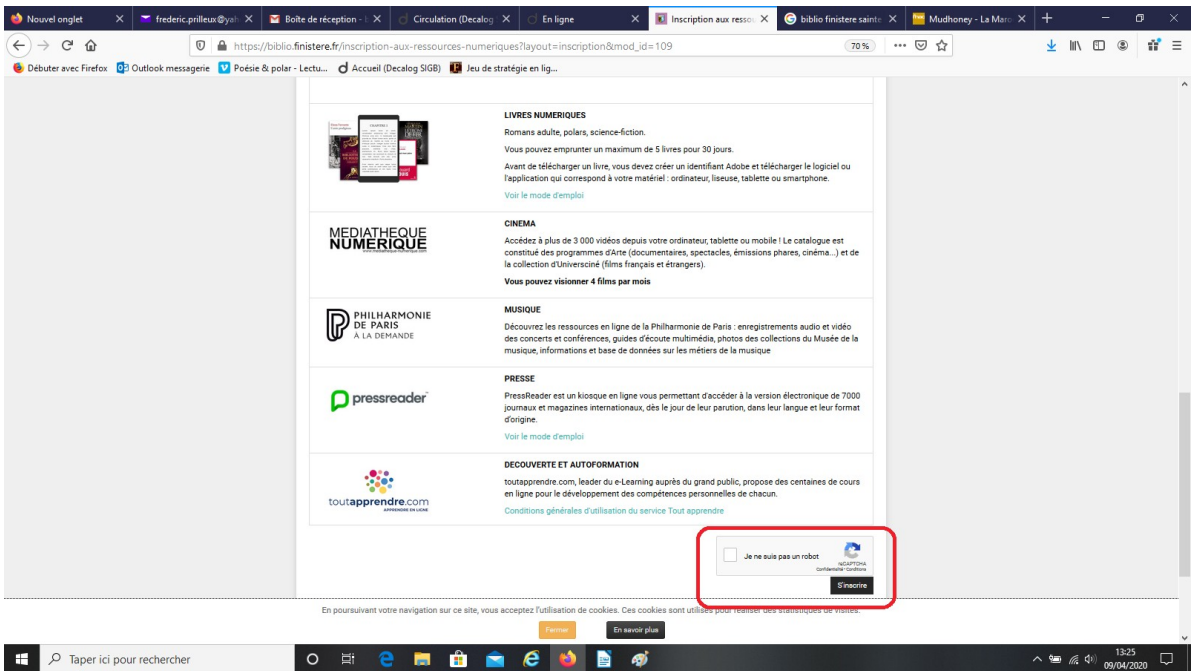

#### **6 – Consultez votre boite mail**

Un **premier message** de la BDF vous parvient, libellé ainsi :

#### *Bonjour*

*Nous avons bien reçu votre demande d'inscription aux ressources en ligne SYREN sur le portail de la Bibliothèque du Finistère. Votre bibliothèque va confirmer votre inscription très prochainement. Vous recevrez un mail vous indiquant l'activation de votre compte.*

*A très bientôt. L'équipe de la Bibliothèque du Finistère*

Une fois votre inscription validée par l'équipe de la bibliothèque municipale, un second message, toujours de la BDF, vous est alors adressé, libellé ainsi :

*Suite à la validation de votre inscription, vous pouvez maintenant accéder à la consultation des ressources en ligne de la Bibliothèque du Finistère. Connectez-vous avec votre adresse mail et votre mot de passe sur le site* [http://biblio.finistere.fr](http://biblio.finistere.fr/)

*Bien cordialement, L'équipe de la Bibliothèque du Finistère.*

Vous pouvez alors vous connecter et consultez les ressources que vous avez choisies

### Un problème pour votre inscription ?

Contactez la bibliothèque Xavier Grall au

### **02 98 68 39 37**

ou envoyez un message à

## **bm@ville-landivisiau.fr**

L'équipe de la bibliothèque

Avril 2020